# 解決統一IM and Presence(IM&P)域更改或IM地址 方案後Jabber登入失敗的問題

### 目錄

簡介 問題 疑難排解步驟 參考連結:

## 簡介

本文描述在伺服器重新啟動或XCP路由器服務停止/啟動後Jabber無法登入時遇到的問題。

### 問題

如果在域名更改後需要重新啟動IM&P節點,或由於IM地址方案更改而停止/啟動XCP路由器服務 ,則Jabber客戶端登入可能會失敗,並出現「無法與伺服器通訊」錯誤。

### 疑難排解步驟

若要解決此問題,請確認以下幾點:

1. 如果群集中有多個IM&P節點,請在IM&P主節點CLI模式下檢查複製,並確保狀態顯示為「 (2)Setup Completed」:

admin:utils dbreplication runtimestate

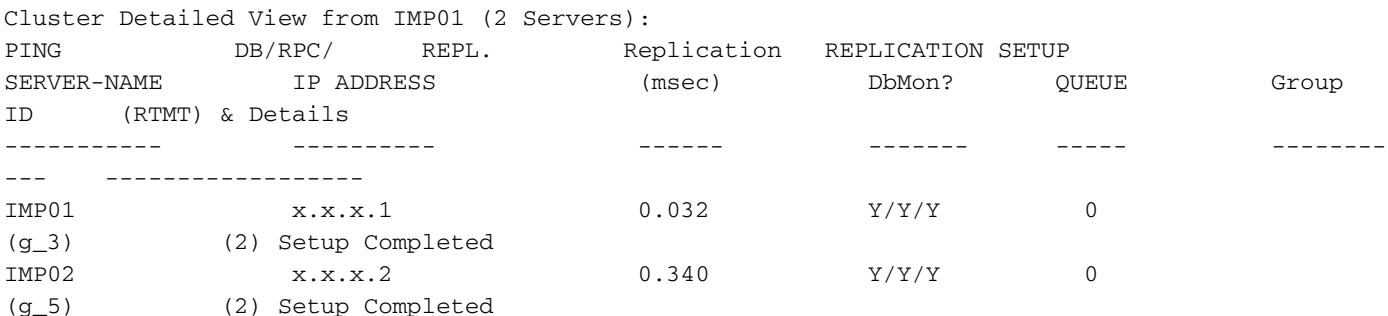

2. 確保在IM&P節點上,XCP連線管理器服務和XCP身份驗證服務都處於啟動狀態。

選擇Diagnostics > System Troubleshooter > XCP Troubleshooter,並驗證是否已勾選所有程式。

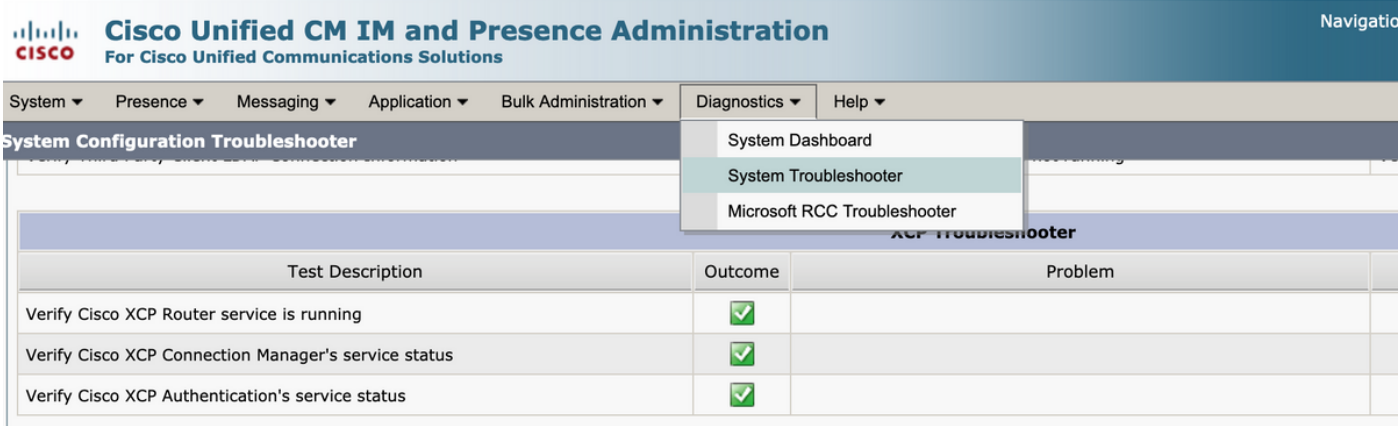

#### 3. 如果服務尚未啟動,請在CLI中手動啟動Cisco XCP connection manager服務和Cisco XCP身 份驗證服務。

admin:utils service start Cisco XCP Authentication Service admin:utils service start Cisco XCP Connection Manager

附註:停止Cisco XCP路由器時,所有XCP功能服務都會自動停止。

對於基本即時消息和線上狀態服務部署,必須啟用以下服務:

·Cisco SIP代理

·Cisco Presence引擎

·Cisco XCP連線管理器

·Cisco XCP身份驗證服務

#### 參考連結:

Cisco Unified Communications Manager10.5(2)IM and Presence

#### 關於此翻譯

思科已使用電腦和人工技術翻譯本文件,讓全世界的使用者能夠以自己的語言理解支援內容。請注 意,即使是最佳機器翻譯,也不如專業譯者翻譯的內容準確。Cisco Systems, Inc. 對這些翻譯的準 確度概不負責,並建議一律查看原始英文文件(提供連結)。